di Francesco Petroni

# **DB III contro tutti**

Completiamo, con questo secondo articolo, l'analisi delle motivazioni del successo del Data Base III, della Ashton Tate, da anni best seller incontrastato nella categoria prodotti DBMS (gestione di banche dati) su PC. Lo facciamo parlando non solo del DB III ma anche dei prodotti concorrenti, che in questi ultimi mesi si stanno facendo più... concorrenziali, sia in termini di caratteristiche tecniche, che in termini di aggressività sul mercato. E questo in un settore merceologico, quello dell'Informatica Individuale. che, essendo diventato «di massa», adotta le stesse regole del gioco proprie di tale tipo di mercato

# seconda parte

Nello scorso articolo abbiamo appunto detto che il successo del DB III è dipeso non solo dalle proprie qualità intrinseche, ma anche da una accorta politica di diffusione e di mercato, che lo ha visto uscire sempre nel momento più opportuno, sin dai tempi delle macchine 8 bit, quando ancora si chiamava DB II, sia alla nascita del PC IBM.

Ricordiamo anche che per DBMS, Data Base Management System, intendiamo, non il semplice Filer, adatto alla gestione di un solo archivio, ma lo strumento con il quale gestire un insieme di archivi variamente organizzati e variamente correlati tra di loro.

Poiché il DBMS aiuta a risolvere problemi complessi è sempre necessaria una preventiva comprensione del problema stesso. È molto utile ad esempio una sua schematizzazione, che prescinde sia dal prodotto che si utilizzerà sia, addirittura, dall'uso di un computer, e che permette di individuare i vari archivi e il loro contenuto.

Ricordiamo che su questa materia. fondamentale per l'Informatica, esistono centinaia di libri il cui scopo è quello di proporre dei linguaggi e dei simbolismi grafici che permettono di produrre, come risultato dell'analisi, uno schema grafico di facile ed universale comprensione.

Fatta questa premessa sulle metodo-

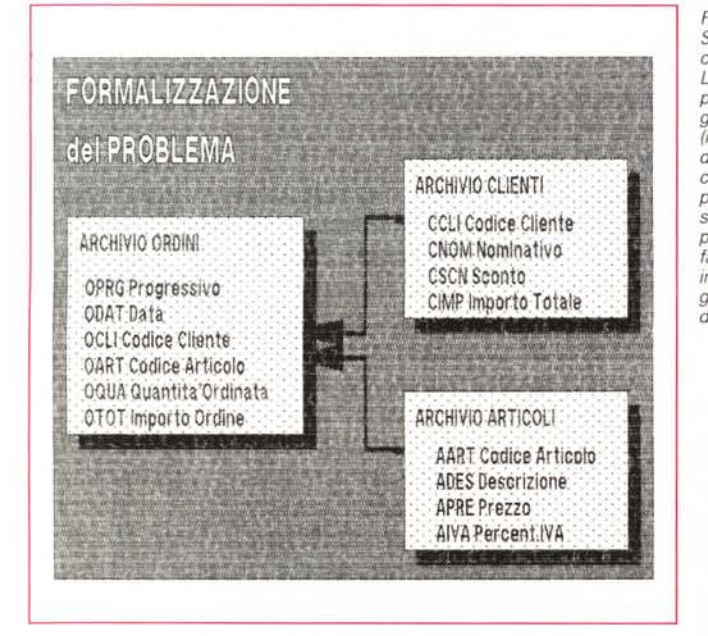

Figura 1 Schematizzazione del caso studio. L'utilizzo efficace di prodotti DBMS per la gestione di basi di dati (intese come insieme di archivi tra loro correlati) richiede una preventiva analisi a schematizzazione del problema. In questa fase iniziale vanno individuate le entità in gioco e le relazioni tra di esse.

logie di soluzione di un problema complesso torniamo ai nostri prodotti soft-**Ware** 

Nel corso di questi due articoli sull'argomento DBMS, citiamo e proviamo alcuni prodotti, già noti ai nostri lettori, che pur avendo una finalità identica al DB III, sono operativamente e filosoficamente differenti.

Per entrare concretamente nel problema prendiamo in esame un semplice caso comprendente tre archivi, e iniziamo subito con il formalizzare il problema.

# Il lavoro con più archivi Caso di studio

Una industria produce articoli di cancelleria (Archivio Articoli) e li rende ai propri clienti (Archivio Clienti). La vendita avviene attraverso degli ordini (Archivio Ordini).

I campi presenti nei tre archivi sono chiaramente indicati nello schema di figura 1 e nella stampa, eseguita da DB III, delle strutture e del contenuto degli archivi di figura 2.

Tra i tre archivi esistono inoltre due evidenti legami, il codice del cliente dell'archivio ordini è in relazione con il codice cliente dell'archivio clienti, e il codice dell'articolo dell'archivio ordini è in relazione con il codice articolo presente nell'archivio articoli. E anche questo è indicato nello schema di figura 1.

Più concretamente, nell'utilizzare l'archivio ordini, ad esempio nel valorizzare un singolo ordine è necessario avere contemporaneamente disponibili tre record dei tre archivi, e quindi contemporaneamente disponibili i campi dei tre record. Occorre avere per ciascun ordine anche i dati relativi al cliente che ha eseguito l'ordine e relativi all'articolo che è stato ordinato.

Evidentemente il caso proposto comporta una semplificazione inaccettabile in una applicazione reale, in quanto un archivio ordini è sempre composto da due parti, una testata in cui sono memorizzati i dati generali dell'ordine e da più righe d'ordine, ciascuna delle quali riguarda un singolo articolo.

Qualsiasi prodotto di tipo DBMS è in grado di riconoscere i legami tra i vari archivi e di occuparsi sia di individuare i record collegati per mezzo del legame, sia di renderne disponibili i dati per le necessarie elaborazioni.

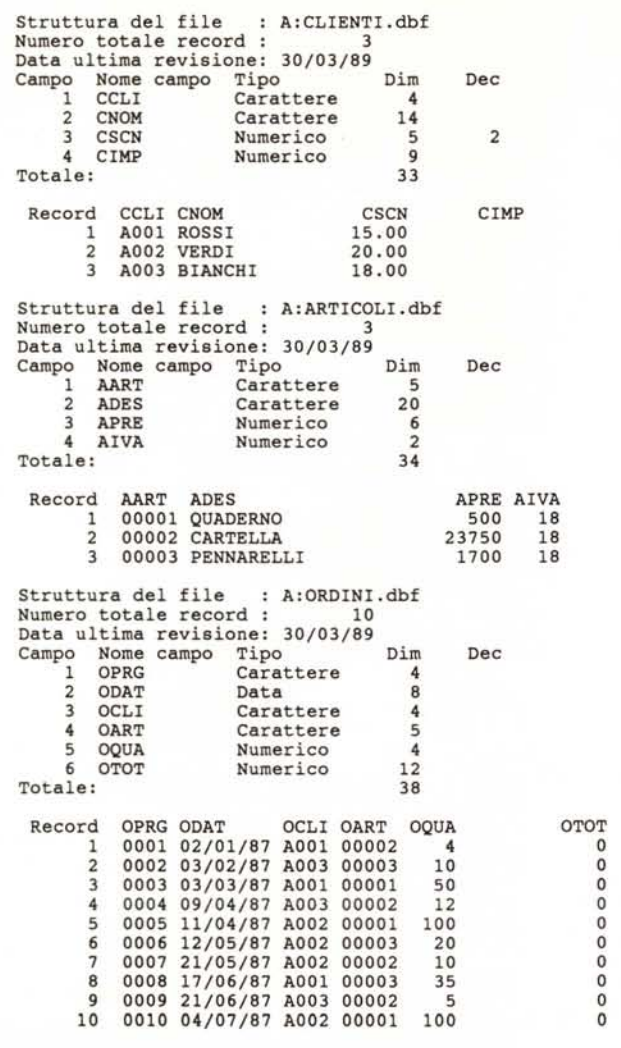

In altre parole occorre aprire gli archivi e dichiarare le relazioni, dopodiché è il prodotto DBMS che provvede a prelevare i dati là dove risiedono. È questo il concetto di relazionalità tra gli archivi.

Prima di passare alla fase pratica premettiamo che la finalità dell'articolo non è ovviamente quella di permettervi di costruire una procedura, ma è quella di sperimentare, con vari prodotti e quindi con vari metodi operativi, un lavoro eseguito su più archivi relazionati tra di loro.

## *Affrontiamo il caso con il DB 11I*

Eseguita l'analisi, che come detto, prescinde dal prodotto che si intende utilizzare, si passa a costruire le strutture degli archivi.

Successivamente, per sperimentare la correttezza delle operazioni che si eseguiranno, è bene inserire «a manina» un po' di dati, funzionali alle prove che si vorranno fare e quindi con codici clienti e codici articoli uguali nei vari archivi.

Nel DB III esistono due funzionalità fondamentali, la cui padronanza è indispensabile, per il suo corretto utilizzo e per il reale sfruttamento delle sue enormi potenzialità.

*Figura* 2 -08 */Il Gli archivi utilizzati. Nel nostro caso studio utilizziamo. con* i *vari prodotti in esame. gli* stessi *archivi (Clienti. Articoli e Ordini). con gli* stessi *nomi dei campi caricati con gli* stessi *dati. In questo* caso *vediamo le loro strutture in* 08 */Il <sup>e</sup>* i *loro contenuti visualizzati con il comando LlST.*

La prima funzionalità è costituita dall'Indice, che assume dignità di archivio e che permette di «vedere» nell'ordine logico voluto l'archivio, indipendentemente dal reale ordine fisico che questo ha.

L'indice non è un elemento strutturale, che va definito al momento della creazione dell'archivio, ma può essere costruito anche estemporaneamente all'occorrenza. Altra sua caratteristica è quella di non essere necessariamente legato ad un campo dell'archivio, ma di poter essere legato a qualsiasi espressione sintatticamente valida (ad. es. una sottostringa di un campo, un campo di un archivio esterno relazionato, ecc.).

L'Indice ha due utilizzazioni differenti. Serve per creare delle chiavi di ricerca rapida (ad esempio se l'indice è costruito

su un campo univoco) oppure per organizzare i dati (ad esempio se l'indice è costruito su un campo di raggruppamento).

La seconda funzionalità fondamentale è costituita dalle Relazioni, con le quali vengono realizzati dei collegamenti tra gli archivi.

Anche la relazione non è strutturale. Anzi va semplicemente dichiarata senza che il DB 111esegua un controllo formale della sua correttezza. Se non è corretta, così come se tra gli archivi non esistono corrispondenze, si ha come conseguenza quella di non aver... risultati. La Relazione non dà mai messaggi di errore.

Per dichiarare una relazione tra due archivi occorre aprirli entrambi, ovviamente su aree differenti, il secondo deve essere indicizzato sul campo in comune, e la relazione va dichiarata, dalla prima area indicando il campo del primo archivio che è in relazione con il secondo archivio:

SET RELATION TO CAMPO1 INTO AR-CHIVIO<sub>2</sub>

Sottointendendo che il secondo archivio è indicizzato su un campo, di qualsiasi nome, che è corrispondente al CAMPO1 del primo archivio.

A questo punto a ciascun record del primo archivio è collegato il record del secondo cui corrisponde il campo relazionato.

Sono quindi disponibili i campi dei due record, i primi richiamabili con il loro nome, e i secondi richiamabili facendo precedere il loro nome da una lettera che indica l'ordine di apertura dell'archivio e da un simbolo costruito con il segno meno e il segno maggiore (es. C- >campo).

Occorre fare attenzione al fatto che la relazione cerca sul secondo archivio il campo comune, e quindi ne trova solo uno. Se ce ne sono altri non vengono trovati.

Quindi la relazione usata nel modo citato vale solo nei casi in cui ci sia corrispondenza 1 a 1, oppure N a 1 tra il primo e il secondo archivio.

Nella figura 3 vediamo una serie di comandi DB III che eseguono quattro elenchi.

Il risultato è in figura 4.

Il primo elenco contiene dati dall'archivio ordini. Il secondo si avvale della relazione con l'archivio clienti. Il terzo della relazione con l'archivio articoli. Questo perché non è possibile dichiarare due relazioni da uno stesso archivio verso due altri archivi. Nella parte finale viene prodotta una stampa in cui sono convogliati dati dai tre archivi. Viene utilizzato un comando di programmazione (non utilizzabile in comandi diretti)

DOWHILE .NOT. EOF () .... skip .... ENDDO che produce uno scorrimento completo dell'archivio.

Per ciascun record viene dichiarata la relazione prima verso l'archivio clienti e poi verso l'archivio articoli. In tal modo vengono prelevati i dati là dove risiedono. Ad esempio la valorizzazione è ottenuta mediante un calcolo che comprende il dato quantità (archivio ordini). prezzo e IVA (archivio articoli) e sconto (archivio clienti).

Va detto che la dichiarazione di una relazione è un'operazione che non richiede apertura/chiusura di file, e quindi è una operazione che non rallenta l'esecuzione dell'elaborazione.

*Figura* 3 -08 */Il Programma che utilizza* i*tre archivi. In 08/11 sia gli INDICI, che permettono di vedere nel voluto ordine logico un certo archivio. sia le RELAZIONI. che mettono in corrispondenza record di più archivi secondo uno* o *più campi in comune, non sono elementi strutturali (che vanno quindi definiti al momento della costruzione della struttura) ma possono* essere *anche creati in maniera estemporanea quando occorre.*

```
* ARTICOLO
SET TALK OFF
SET SAFETY OFF
SELECT 3
USE CLIENTI
INDEX ON CCLI TO CLIENTI
SELECT 2
USE ARTICOLI
INDEX ON AART TO ARTICOLI
SELECT<sub>1</sub>
USE ORDINI
INDEX ON OPRG TO ORDINI
set print on
LIST ODAT,OCLI,OART,OQUA
SET RELATION TO OCLI INTO CLIENTI
LIST ODAT,OCLI,C-)CNOM,C->CSCN,OART
SET RELATION TO OART INTO ARTICOLI
LIST ODAT, OCLI, OART, B->ADES, B->APRE, B->AIVA
GO TOP
TOT=O
DO WHILE .NOT. EOF()
  SET RELATION TO OCLI. INTO C
  VNOM=C->CNOM
  VSCN=(1-C-)CSCN/100)
  SET RELA TO OART INTO ARTICOLI
  VDES=B-)ADES
  VPRE=B->APRE
  VIVA=(1+B-)AIVA/100)
  VIMP=OQUA*VPRE*VIVA*VSCN
  TOT=TOT+VIMP
  ? OPRG,ODAT,VNOM,OART,VDES,OQUA,VIMP
  SKIP
ENDDO
  SPACE(60), TOT
CLOSE DATABASES
```
# *L'approccio Data Ease*

Il Data Ease è un prodotto più recente, rispetto al Data Base III, e, contrariamente a quest'ultimo, trasferisce al momento iniziale della costruzione della struttura dell'archivio la definizione sia di quali siano i campi indice (possono solo essere campi) sia di quali siano i legami con gli altri archivi.

Questo comporta il fatto che anche la relazione tra due archivi, che avviene in generale attraverso uno o più campi in comune, diventa un elemento strutturale.

Elenchiamo qui di seguito in maniera schematica i principali passi operativi necessari per risolvere, con il Data Ease, il nostro caso studio.

1 Schematizzazione del problema con impostazione del nome dei campi di ciascuna struttura e con simbolismo che identifichi le relazioni tra i vari elementi (fig. 1);

2 Creazione dei vari moduli (maschera più struttura sottostante) rimandando ad un momento successivo l'inserimento dei campi calcolati e dipendenti dagli altri archivi (figg. 5 e 6);

3 Definizione, per mezzo dell'apposita procedura, delle relazioni tra i vari archivi (fig. 7);

4 Completamento della creazione dei moduli, inserendo anche i campi dipendenti dalle relazioni, sia di semplice inquiry sia di calcolo vero e proprio;

5 Creazione di uno o più report.

Questo termine in Data Ease che indica sia il report vero e proprio sia una

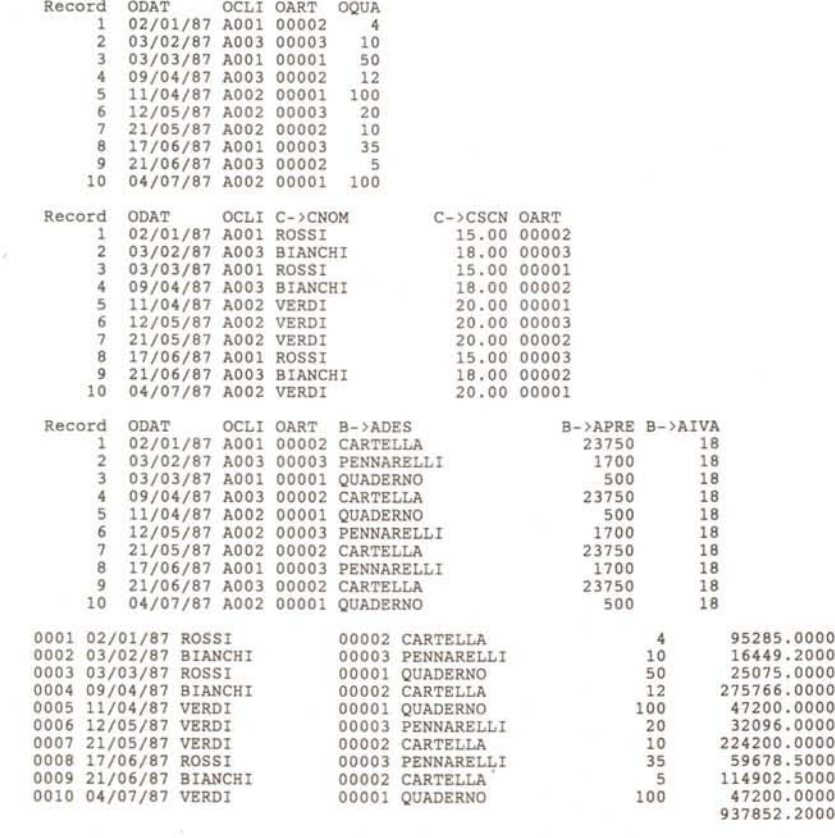

*Figura* 4 - 08 */Il - Output del programma.*

Sono quattro stampe dall'archivio Ordini. Nella prima solo dati di questo archivio, nella seconda e nella terza *dati anche dall'archivio clienti e dall'archivio articoli. Nell'ultima stampa, eseguita con l'istruzione di programmazione* 00 *WHILE .. ENO, appaiono dati da tutti <sup>e</sup> tre gli archivi.*

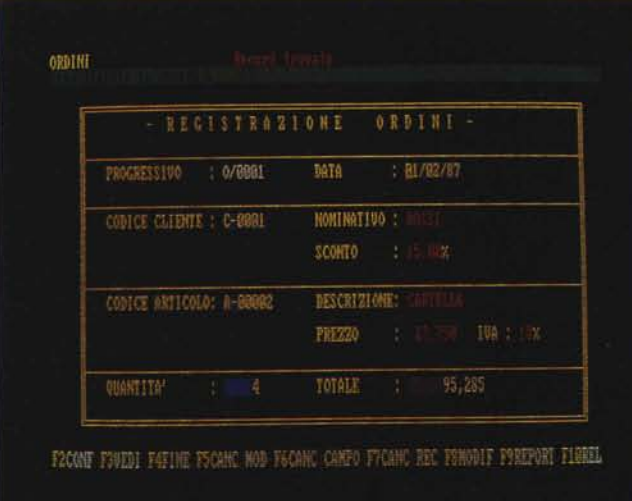

elaborazione di tipo Batch (fig. 8); 6 Completamento della procedura con la creazione di un menu (anche questa funzionalità specifica del Data Ease) di accesso alle varie sottoprocedure di gestione maschere e di esecuzione report.

L'approccio offerto del Data Ease è quindi obbligato. Tutto quello che succede, dalla costruzione di una struttura alla interrogazione estemporanea di un archivio, realizzabile attraverso un Report rapido, avviene in un ambiente maschera.

*Figura* 6 - *Data Ease. La creazione della struttura di un archivio Data Ease* si *esegue in modalità full-screen. In corrispondenza della zona destinata ad un campo* si *preme il tasto F10* e *appare una maschera nella quale vanno interattivamenle inserite tutte le caratteristiche strutturali relative a quel campo.*

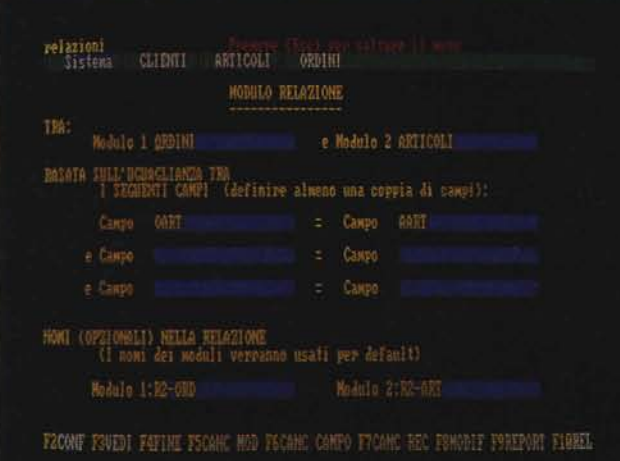

Ad una prima impressione, questa soluzione, anche se tendente alla massima facilità operativa, sembrerebbe troppo rigida per poter risolvere la larga gamma di problemi che si presentano in un'applicazione che lavora su più archivi.

In realtà le funzionalità offerte sono tutte quelle più comunemente necessarie e quindi il prodotto risulta idoneo alla soluzione standard di problematiche, anche su più archivi, standard.

*Figura B Data Ease. Creazione di un Report. Anche la costruzione di un report awiene in maniera interattiva in una speciale maschera.* . Si *possono utilizzare tutte* le *relazioni definite in struttura. oppure, ed* è *il caso mostrato, creare al momento delle relazioni che vengono*  $usate$  solo dal report.

*Figura* 5 - *Data Ease. Archivio ordini. In questa maschera dell'archivio ordini appaiono anche i cosiddetti campi relazionati, che non sono presenti fisicamente nell'archivio ordini, ma vengono prelevati dai rispettivi archivi solo al momento della visualizzazione.*

# *Paradox 2*

Il Paradox 2 della Ansa/Borland lavora tramite un menu ad albero 123-like, che è una modalità operativa consolidata e di facile uso. In tal modo infatti le operazioni vengono molto semplificate in quanto il menu propone solo le funzioni possibili in quel dato momento logico.

**NODULO ORDINI** CANCELLA o MODIFICA **APRE a**  $At12$ **SCRIMME nel ann** Attributi di visualizzazione del caspo: Evid. I F2 CONFERNA F7 CANCELLA F8 HODIFICA

*Figura* 7 - *Data Ease. Anche la relazione tra gli archivi viene definita in una maschera molto chiarificatrice, in cui fisicamente vanno accostati* i*nomi dei campi comuni a due archivi. Ringrazio per la preziosa consulenza l'amico Luigi Sandulli, specialista a livello professionale del Data' Ease.*

Inoltre poiché esiste sempre una funzionalità Do-It (esegui) e una Cancel (non esegui) non si corrono grossi rischi di combinare dei guai neanche se si dovessero sbagliare delle scelte di menu.

Nel nostro caso, aprendo i tre archivi di prova, li troviamo tutti e tre direttamente visualizzati, nella classica forma tabellare, contemporaneamente sul video. Si passa da uno all'altro muovendosi con tasti funzione, e all'interno di

# STAMPA ORDINI  $R_1C_1$ for ORDIHI fist records Lorder<br>G&I CNOM in order ; **ART ADES** 02-ART APRE \* ( 100 - any R1-CLI CSCH ) / 100 \*<br>any R2-ART AIVA / 100 ) : item sum . ELINIERAIT FRONT TUTACLIA FATINE FUODIA FAINCOLLA FUONIC LIN FUINI LIN FULLU

MCmicrocomputer n. 75 - giugno 1988

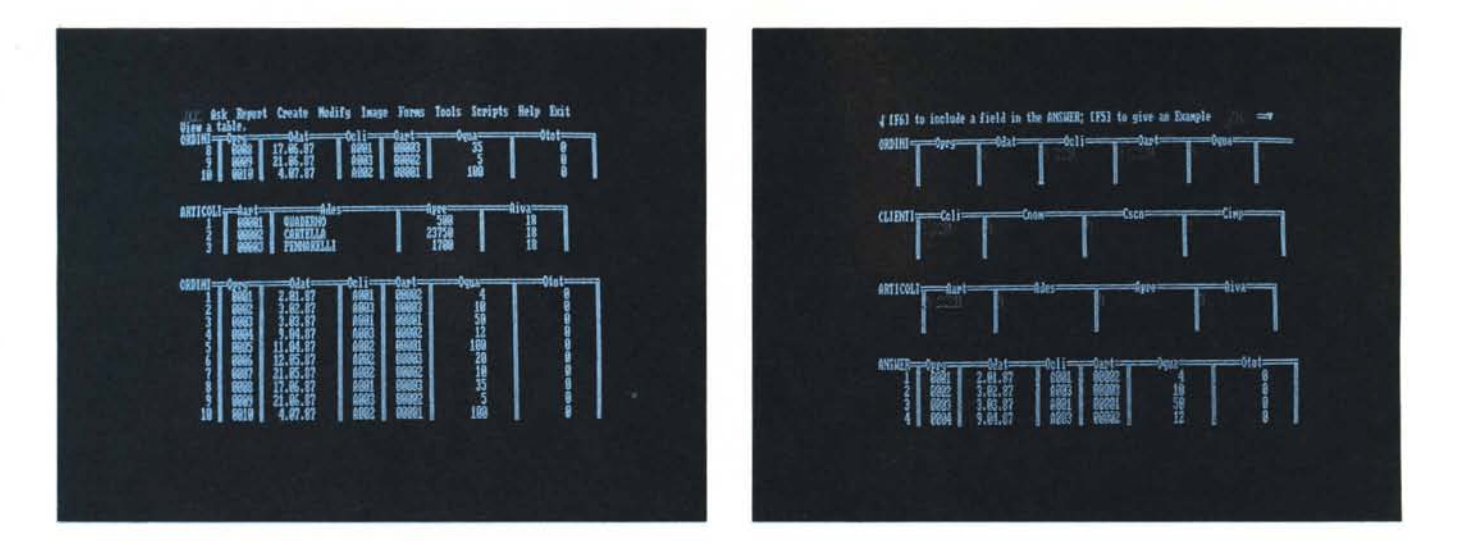

*Figura* 9 - *Paradox2.*

*Lavoro interattivo su tre archivi.*

Il Paradox2 della Ansa/Borland lavora tramite un menu ad albero 123-like. In tal modo le operazioni vengono molto semplificate in quanto il menu propone solo le funzioni possibili in quel momento logico. Aprendo i tre archivi di prova, li ritroviamo direttamente visualizzati, contemporaneamente sul video.

#### *Figura* IO - *Paradox2.*

Definizione operazione ASK. L'interrogazione degli archivi avviene tramite la funzionalità ASK. Aprendo i nostri tre archivi appaiono tre tracce delle loro strutture ir<br>cui si possono immettere dei simboli per indicare i c *corrispondenza degli ((Examples!l attraverso* i *quali Paradox crea* e *utilizza la relazione.*

ognuno con i tasti freccia e tabulatori (fig. 9)

L'interrogazione degli archivi avviene tramite la funzionalità ASK, anch'essa interattiva e guidata da menu.

Eseguendola sui tre archivi appaiono le tracce delle loro strutture in cui si possono immettere dei simboli per indicare i campi da estrarre, oppure delle condizioni se si vogliono eseguire delle selezioni, oppure infine delle parole chiave se si vogliono eseguire calcoli.

Ad esempio, se si vuole la totalizzazione del campo basterà scriverci

SUM, e così via. Nel caso che si voglia avere una uscita (la funzione ASK produce un archivio) con campi provenienti dai tre archivi vanno indicati nei campi di corrispondenza degli «Examples» attraverso i quali Paradox 2 identifica e utilizza la relazione,

Nel nostro caso, evidenziato dalla figura 10, abbiamo inserito un codice articolo «00001» sia nel campo codice articolo dell'archivio Ordini, che nell'analogo campo dell'archivio Articoli. Contemporaneamente abbiamo fornito un «Example» per il codice clienti. L'ar-

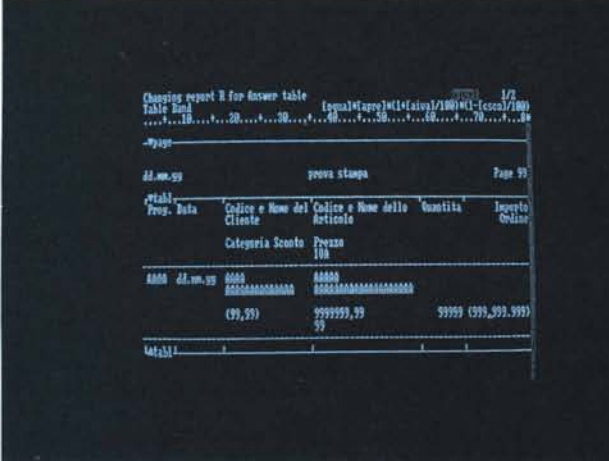

*Figura* Il -*Paradox2. Creazione del Report. La stessa facilità di lavoro, con tutte le opzioni pilotabili via menu,* si *ha nella costruzione del Report che può assumere una forma libera, in cui i campi, ole espressioni che coinvolgono uno* o *più campi, sono posizionati liberamente nel foglio. Libera è anche la possibilità di inserire titoli* e *scritte fisse. Nel nostro esempio ogni ordine è messo su cinque righe in cui i dati sono accorpati in gruppi logici.*

chivio Answer (è il nome di default e che ha pari dignità rispetto agli archivi che lo hanno originato) in uscita contiene i campi voluti prelevandone il nome e il contenuto dai vari archivi,

La stessa facilità di lavoro, con tutte le opzioni pilotabili via menu, si ha nella costruzione del Report che può assumere una forma libera, in cui i campi, o le espressioni che coinvolgono uno o più campi, sono posizionati liberamente nel foglio.

Libera è anche la possibilità di inserire titoli e scritte fisse. Nel nostro esempio ogni ordine è messo su cinque righe in cui i dati sono accorpati in gruppi logici (fig. 11)

Ripetiamo che non stiamo provando a fondo i prodotti citati, ma ne stiamo solo valutando le modalità di lavoro. E sono strumenti analoghi come finalità, ma del tutto diversi come operatività.

In particolare se la modalità operativa è semplice questo non significa assolutamente, ed è il caso del Paradox 2, che il prodotto sia elementare, significa che è un prodotto facile da usare anche nelle sue funzionalità più sofisticate, che sono tante.

# *DB 11/ Il fascino discreto delle macro*

Tornando al DB 111, non si può ignorare una delle sue caratteristiche più sofisticate, che per la sua potenza costituisce un vero e proprio mondo a. se stante.

Parliamo del concetto di Macro che in «dibitreese» significa la possibilità di attribuire ad una variabile il valore di comando, o di parte di esso, o di formula e di ... insomma di qualsiasi cosa. Per far assumere alla variabile il suo reale contenuto occorre farla precedere da un semplice e discreto segno «&» (altrimenti detto E commerciale) e il DB III ne interpreterà il contenuto.

Se il contenuto è il comando eseguirà il comando, se il contenuto è un'operazione matematica eseguirà il relativo calcolo, e così via. In figura 12 proponiamo degli esempi di Macro con le relative spiegazioni. Si lavora con un archivio Clienti che comprende i campi Gruppo, Società e Provincia.

La Macro in DB III introduce il concetto di esecuzione del contenuto di una variabile.

Ma si può arrivare anche a ipotizzare più livelli, come ad esempio il contenuto del contenuto del contenuto... come in un gioco di scatole cinesi.

Si veda, nella figura, l'esempio in cui ad una variabile viene assegnato il valore di una formula matematica. Questo significa ad esempio che in una procedura DB <sup>111</sup> si può realizzare un program-

ma di calcolo in cui non esistono formule di calcolo, ma solo riferimenti a variabili, gestibili molto facilmente dal di fuori del programma. Anche se cambiano le regole del calcolo il programma non deve essere manomesso, basta cambiare il contenuto di una variabile.

Altro esempio proposto è quello di far assumere ad una variabile il nome di un campo (istruzione FIELD (X)) e di visualizzare non il contenuto della variabile (che è il nome del campo), ma il contenuto del contenuto ... che è il dato.

In particolare questa serie di istruzioni è indipendente dall'archivio su cui lavora, nel senso che vale sempre in quanto riconosce da sola la struttura dell'archivio aperto al momento.

## *Conclusioni*

Due considerazioni preventive.

La prima è che mentre in altre categorie di software (ad esempio Word Processor o Spreadsheet) si è arrivati ad un linguaggio concettuale universale, che prescinda dal prodotto, nel mondo del DBMS le soluzioni proposte dai vari pacchetti possono essere assolutamente differenti le une dalle altre. E gli esempi mostrati lo evidenziano.

La seconda è che in ogni caso, e

• uso DELLE MACRO & A="USE CLIENTI" &A **\* macro-comando** B-"CLIENTI" USE &B \* macro=parte di comando  $Z = "X*Y"$ X =10<br>Y = 5 ? Z,&Z • esegue l'oper.ne contenuta in Z N=41<br>V="V"+STR(N,: &V="PAPERINO" • def.ne di una var.le (V4l) contenuta in un'altra (V) &PIPPO="KATIA" • def.ne var.le PLUTO (contenuto di PIPPO) ="KATIA" PIPPO="PLUTO" • definizione variabile PIPPO="PLUTO" F=FIELD(3) LIST &F • funzione FIELD da il nome del campo E="SOCIETA" LIST E,&E • macro di un campo C="LIST GRUPPO, SOCIETA" D="FOR PROVINCIA='MI' &C &D • composizione di due macro *Figura* 12 - *Data Base 11/. 1/ fascino delle macro. In un uso avanzato del DB 1/1, che oggi,* è *bene ricordarlo,* è *sicuramente il linguaggio di programmazione più diffuso per lo sviluppo di applicazioni su PC, risulta fondamentale l'uso delle MACRO. Con questa un comando* o *parte di esso può essere gestito tramite una comune variabile, che* è *facilmente manipolabile, e che al momento opportuno. può essere esegUita.*

quindi indipendentemente dal prodotto che si utilizza, il preventivo lavoro di schematizzazione del problema non viene mai rimesso in discussione. E questo a dimostrazione della sua validità intrinseca.

AI contrario con lo strumento spreadsheet il lavoro preventivo, a tavolino, di schematizzazione del problema, può essere superfluo, in quanto è lo spreadsheet stesso (da buon foglio di carta a quadretti) che può essere usato come strumento per studiare la schematizzazione.

Il Data Base III è orientato al comando. L'utente deve scrivere l'istruzione che viene direttamente eseguita. Se l'operazione da compiere è complessa occorreranno più comandi messi in sequenza.

Data Ease è orientato alla maschera. Qualsiasi operazione sia di interazione con l'archivio, sia di definizione di struttura, report, relazione, ecc. avviene attraverso una maschera.

In ciascuna maschera le operazioni possibili sono sempre legate all'uso dei tasti funzione, che conservano comunque, in qualsiasi situazione, il loro valore.

Con Paradox 2 infine si lavora con l'albero dei menu (che ormai si definisce 123-like). Ci si muove tra i rami e trovata la funzione la si attiva.

L'interazione con gli archivi avviene attraverso dei tracciati record che appaiono orizzontalmente sul video e nei quali vanno inserite le specifiche dell'operazione.

Quindi la conclusione più evidente è che nei prodotti DBMS non si è affermata una metodologia standard di lavoro, ogni prodotto ne adotta una che presenta vantaggi e svantaggi.

Ma va anche detto che in una procedura complessa che richieda l'uso di più archivi e di relazioni tra di essi, la difficoltà principale è sicuramente costituita dalla schematizzazione del problema, ovvero dello studio, che va fatto a tavolino, ancor prima di accendere il computer, di quali siano gli archivi, i campi, i campi chiave, le relazioni tra di essi.

Una volta chiarito e formalizzato il problema e... acceso il computer, le modalità operative con le quali comunicare con lo strumento DBMS assumono una importanza minore.

In altre parole le differenti modalità operative possono risultare rilevanti in una fase iniziale di apprendimento del prodotto, ma in seguito con il raggiungimento della padronanza e anche col raggiungimento di certi automatismi queste diventano del tutto secondarie. **MAR**